# <span id="page-0-0"></span>SPARTA STAFF TECHNOLOGY PAGE

Go to the topics below to get help on using the technology-based systems at Sparta Area Schools. Type **ctrl+f** to search by keyword (e.g. Schoology)

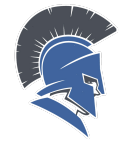

## Get tech [coaching](https://myedtechworld.youcanbook.me/) and [support](https://myedtechworld.youcanbook.me/) here

■ Develop tech competencies through digital work in

■ Use research and information skills in various contexts ■ Learn and practice appropriate behavior when working

Sparta [District](https://docs.google.com/document/d/1S-8GPMyjiaJgFrFVOZ0ZlSRi0AAFFHJ2cOydN8V8nBs/edit?usp=sharing) Tech [Checklist](https://docs.google.com/document/d/1S-8GPMyjiaJgFrFVOZ0ZlSRi0AAFFHJ2cOydN8V8nBs/edit?usp=sharing)

# [Submit](mailto:helpdesk@kentisd.org) a Help Desk [ticket](mailto:helpdesk@kentisd.org) here

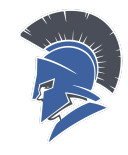

### **Student Tech Focus Areas Staff Tech Focus Areas**

- Represent and facilitate learning in enhanced ways
- Increase access to resources and services
- Identify needs and provide supports
- Collaborate and communicate effectively using digital tools

#### **Access the links below for guides and ideas**

New Hire Technology [Information](https://docs.google.com/document/d/1HPq4iFdCfDP8wJS7QIRWJNWG43gKXBWerQCDzBSmync/edit?usp=sharing)

independent & collaborative tasks

[PowerSchool/PowerTeacher](#page-1-0)

in digital environments

- **Formative [Assessment](#page-1-1) Tools**
- [Windows](#page-1-2) 10 / Email
- General Guides [\(Windows,](#page-2-0) Adobe, etc.)
- **Misc. Systems and [Applications](#page-2-1)**
- **[Collaboration](#page-2-2) / Class Posting Options**
- **[Clever](#page-3-0)**
- **[Remind](https://docs.google.com/presentation/d/1m7GqUF1dmyfGgyqqZZmD6dhdo008fm0jwLxT9mcqpcM/edit?usp=sharing)**
- **[Schoology](#page-1-3)**
- **[Chromebooks](#page-1-4)**
- **[GoGuardian](#page-3-1)**
- Google Apps / G Suite / Google [Classroom](#page-1-5)
- [Classroom](#page-2-3) Tech (laptops, iPads, projectors, etc)
- **[Telephones](#page-2-4)**
- **[Screencasting](#page-2-5) Tools**
- **[Instruction](#page-4-0) and Content**

<span id="page-1-5"></span><span id="page-1-4"></span><span id="page-1-3"></span><span id="page-1-2"></span><span id="page-1-1"></span><span id="page-1-0"></span>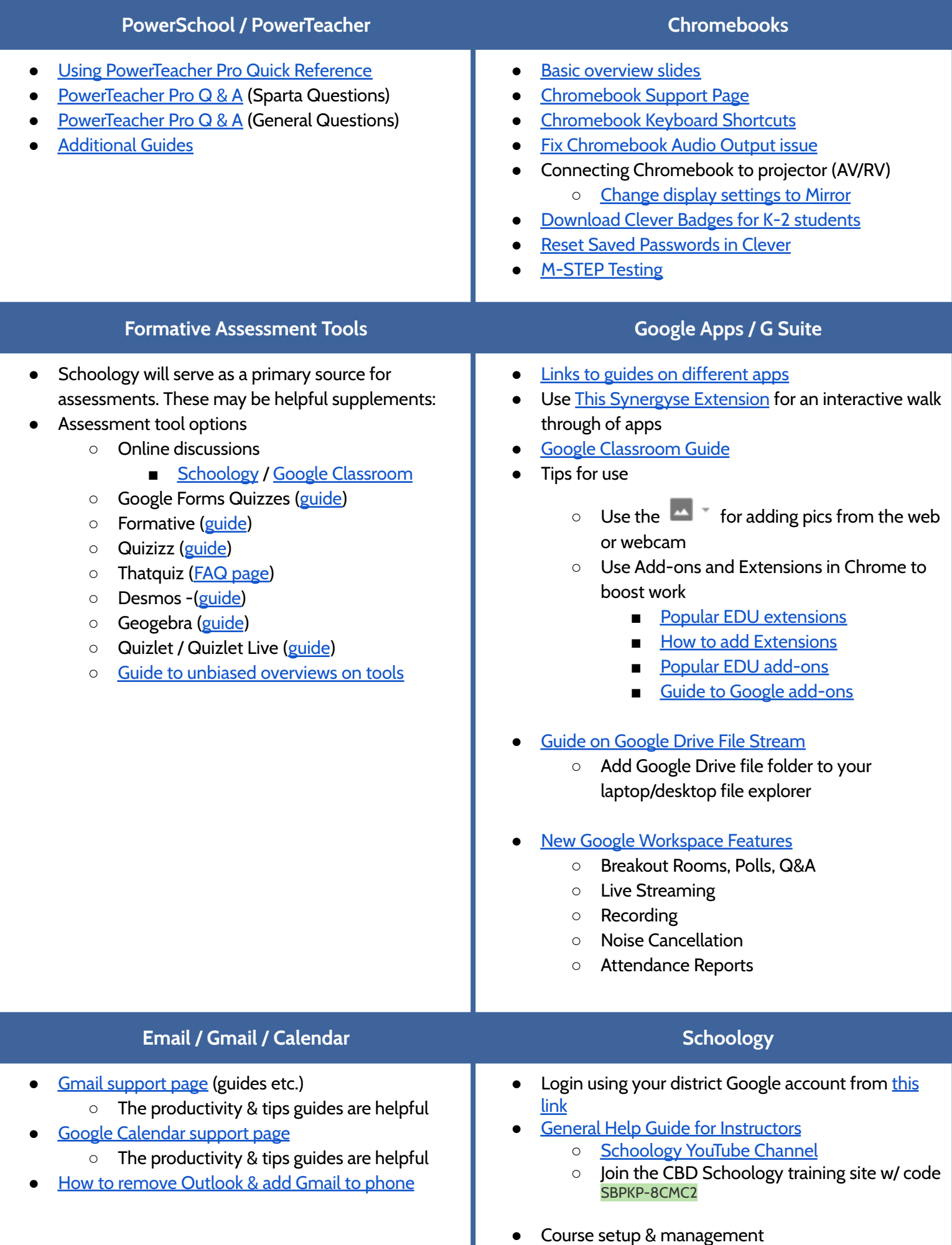

#### **Collaboration / Capture Student Thinking**

- <span id="page-2-2"></span>**•** [Flipgrid](https://flipgrid.com/) (video response site)
- Pear [Deck](https://www.peardeck.com/googleslides/)
- [Recap](https://letsrecap.com/) (video & text response site)
- [Gosoapbox](https://www.gosoapbox.com/)
- [Overview](http://cbdconsulting.com/what-we-do/transforming-educators/#time) of tool options from CBD
- [Overview](https://www.edsurge.com/product-reviews) of tool options from Edsurge
- **[Remind](https://www.remind.com/)**

#### **General Guides**

- <span id="page-2-0"></span>Windows / Office 365
	- Windows 10 [Overview](https://docs.google.com/document/d/1l-aIPT6QpmcYekzEYXOFdEWUCfCHjaiWeaahcYn4WgQ/edit)
	- Video [Overview](https://drive.google.com/file/d/0B-ew2OElnAK5SWZNQTdXS3hjbjQ/view?usp=sharing) on Office 365
	- Office 365 Training [Resources](https://support.office.com/en-us/article/Office-365-training-396b8d9e-e118-42d0-8a0d-87d1f2f055fb)
- Make Adobe DC the [Default](https://helpx.adobe.com/acrobat/kb/not-default-pdf-owner-windows10.html) PDF Viewer
- **Allow Flash Player in [Chrome](https://docs.google.com/document/d/14wIFmH0IyS_aSeozDqZl5_SFsFjs7BQP2IXaNj-rDQg/edit)**
- **[Extended](https://bit.ly/extdesktop) Desktop**

#### **Misc. Applications & Systems Classroom Tech**

- <span id="page-2-1"></span>● Printing: FOB printing [instructions](https://docs.google.com/document/d/1GHxTOdlFuxswFYs2xHaEP79cIw9vPT84rS8qdLCpksc/edit?usp=sharinghttps://docs.google.com/document/d/1GHxTOdlFuxswFYs2xHaEP79cIw9vPT84rS8qdLCpksc/edit?usp=sharing)
- Think Central Parent [Instructions](https://drive.google.com/open?id=0B0qq21QrV6j8SFhlcWl5aElha0U) Appleview
- Think Central Parent [Instructions](https://drive.google.com/open?id=0B0qq21QrV6j8dTRBOW1vdEh2Qzg) Ridgeview
- Big Ideas Math Self [Registration](https://drive.google.com/open?id=0B0qq21QrV6j8Sy1oRENfWW5CZmc)
- Connect Ed Study Sync Teacher [Instructions](https://drive.google.com/open?id=0B0qq21QrV6j8RTlNdDJYWm4xOUU)
- **Moby Max video [Overview](https://drive.google.com/file/d/0B-ew2OElnAK5NjU4MEVLMUVETVk/view?usp=sharing)** 
	- Sharing [students](http://www.mobymax.com/Help/index.php/article/how-to-share-a-student-between-two-teachers)
- Typing Club video [overview](https://drive.google.com/file/d/0B-ew2OElnAK5T1hFZGozU0lJRFE/view?usp=sharing) for teachers ○ Video [overview](https://drive.google.com/file/d/0B-ew2OElnAK5Z2xoZmhYNDRucms/view?usp=sharing) for students
- **Accelerated Reader** 
	- Teacher [Overview](https://drive.google.com/open?id=0B-ew2OElnAK5STgwUVFLTUxfYTQ)
	- Student [overview](https://drive.google.com/a/kentisd.org/file/d/0B-ew2OElnAK5eXlaM2dWYzNwdkE/view)
	- Link to [text-based](http://www.fuesd.k12.ca.us/cms/lib5/ca01000513/centricity/domain/43/arrpsoftwaremanual.pdf) guide
- How to save existing [courses/resources](https://support.schoology.com/hc/en-us/articles/201001863-How-do-I-save-my-course-) for use in other [courses](https://support.schoology.com/hc/en-us/articles/201001863-How-do-I-save-my-course-)
- How to get [Gradebook](https://support.schoology.com/hc/en-us/articles/214125328-PowerSchool-Teacher-App) to Sync w/ **[PowerSchool](https://support.schoology.com/hc/en-us/articles/214125328-PowerSchool-Teacher-App)**
- How to link [sections](https://support.schoology.com/hc/en-us/articles/206738477-How-to-Use-Linked-Sections-Enterprise-and-Enterprise-Plus-)
- How to add [Remind](https://help.remind.com/hc/en-us/articles/360001636580-Configure-Schoology-integrations-) to a course
- **Designing activities** 
	- Student [completion](https://support.schoology.com/hc/en-us/articles/201001703-Student-Completion-Rules) guide (set-up sequence of tasks)
- Quizzes/Assessments
	- Import from Examview ([doc](https://drive.google.com/open?id=0B0qq21QrV6j8ejJVZkp6cnFXc2c) / [video](https://drive.google.com/file/d/12NQgYq1_BxddeAaF9Gw-s8xbjilcSBHw/view))
	- Guide to [tests/quizzes](https://support.schoology.com/hc/en-us/articles/207163137-Course-Materials-Tests-Quizzes)
	- Guide to Enterprise [Assessments](https://support.schoology.com/hc/en-us/articles/115006774247-Guide-to-Schoology-Assessments)
		- Guide to [question](https://support.schoology.com/hc/en-us/sections/204732307-Assessment-Question-Types-Enterprise-Only) types
	- Give a "locked down" [assessment](https://youtu.be/GWY6oaOB-RI)
- General
	- Guide to Google Drive [Assignment](https://support.schoology.com/hc/en-us/articles/115008543287-Using-the-Google-Drive-Assignments-App) App
		- Video [Overview](https://drive.google.com/file/d/0B0qq21QrV6j8Vl9zbVhFd0Rya1E/view?usp=sharing) (from Schoology)
		- [Shorter](https://drive.google.com/file/d/1o0S3fkX3brFhKNlXNZtbBHfEOti3dT56/view) video (from Erin K)
	- Rubric [creation](https://drive.google.com/file/d/1bDpJ_3rD3u1P3BoOTyq9F-FehoT3blhf/view?usp=sharing) video (from Erin K)
	- Mobile app ([iOS](https://itunes.apple.com/us/app/schoology/id411766326?mt=8) / [Android](https://play.google.com/store/apps/details?id=com.schoology.app&hl=en))
	- How to login to Mobile app w/ [Google](https://support.schoology.com/hc/en-us/articles/115005520408)
	- Parent access
		- How to access [parent](https://support.schoology.com/hc/en-us/articles/206864617-Creating-Parent-Accounts-Understanding-Your-Options-Enterprise-#course_parentaccesscodes) codes
		- [Instructions](https://support.schoology.com/hc/en-us/articles/201000823-Sign-Up-as-a-Parent) for parents

- <span id="page-2-3"></span>**[Projector](https://docs.google.com/document/d/1qOcqRzxiJS50hdfoE2b9AvtsWHe5wnGYDWNdzK4-wCc/preview) tips**
- **Elementary Classroom Tech** 
	- [Classroom](https://docs.google.com/document/d/14pL-cvK1KT-HDungCB0V92iOlANz6jxtCVUgLRH6IAk/edit#) Tech Overview 2017-18
	- [Laptop](https://docs.google.com/document/d/1H0Xz962jUDoH8chpLUqxdyPN7DWeOKY5UC6YoFVl_Y4/edit#) and iPad quick start guide
	- 1 iPad [Classroom](https://docs.google.com/document/d/1i8uvTIIfoEdSdmU2VS_TD2X4oYRaCG0n5-G1HpWSlUY/edit#) ideas
	- Epson [Interactive](https://epson.com/Support/Projectors/BrightLink-Series/Epson-BrightLink-585Wi/s/SPT_V11H600022#faq-8796159092812) Projector FAQ
	- Aver FX 17 doc cam [guide](http://www.averusa.com/classroom-technology/downloads/f17hd_quick_guide.pdf)
- Projector info
- **Connect [Chromebook](https://drive.google.com/file/d/1jkx3qpP_SsVX-LpdK3EhmOi_eBjx8Bdw/view?usp=sharing) to Projector**
- HS and MS Classroom Tech
	- Video [Overview](https://drive.google.com/file/d/1WDLXmeZCT6IValyF6g5lyJgJna1ZAVw4/view?usp=sharing)
- **Screencasting Tools Telephones**
- <span id="page-2-5"></span>**Chrome Extensions** 
	- [Screencastify](https://chrome.google.com/webstore/detail/screencastify-screen-vide/mmeijimgabbpbgpdklnllpncmdofkcpn?hl=en) Extension
	- [Loom](https://chrome.google.com/webstore/detail/loom-video-recorder-scree/liecbddmkiiihnedobmlmillhodjkdmb)
	- Soapbox [Extension](https://chrome.google.com/webstore/detail/soapbox-%E2%80%94-screen-webcam-r/lmepjnndgdhcgphilomlfekmgnnmngbi?hl=en)

- <span id="page-2-4"></span>**● District Phones**
	- ShoreTel Quick [Reference](https://drive.google.com/open?id=0B0IIbVUdLCulbk45c2VkaFJISVU) Guide
	- Voicemail Quick [Reference](https://drive.google.com/open?id=1zl26tjc8QTKZgFQY6RYmVnfdFLmvG_cV) Guide
	- [Phone](https://docs.google.com/document/d/1kcpuNctJ_yIjxcljxLKG4ukAGqCHWhj5GZcHExGJKrE/edit?usp=sharing) Use Guide

<span id="page-3-1"></span><span id="page-3-0"></span>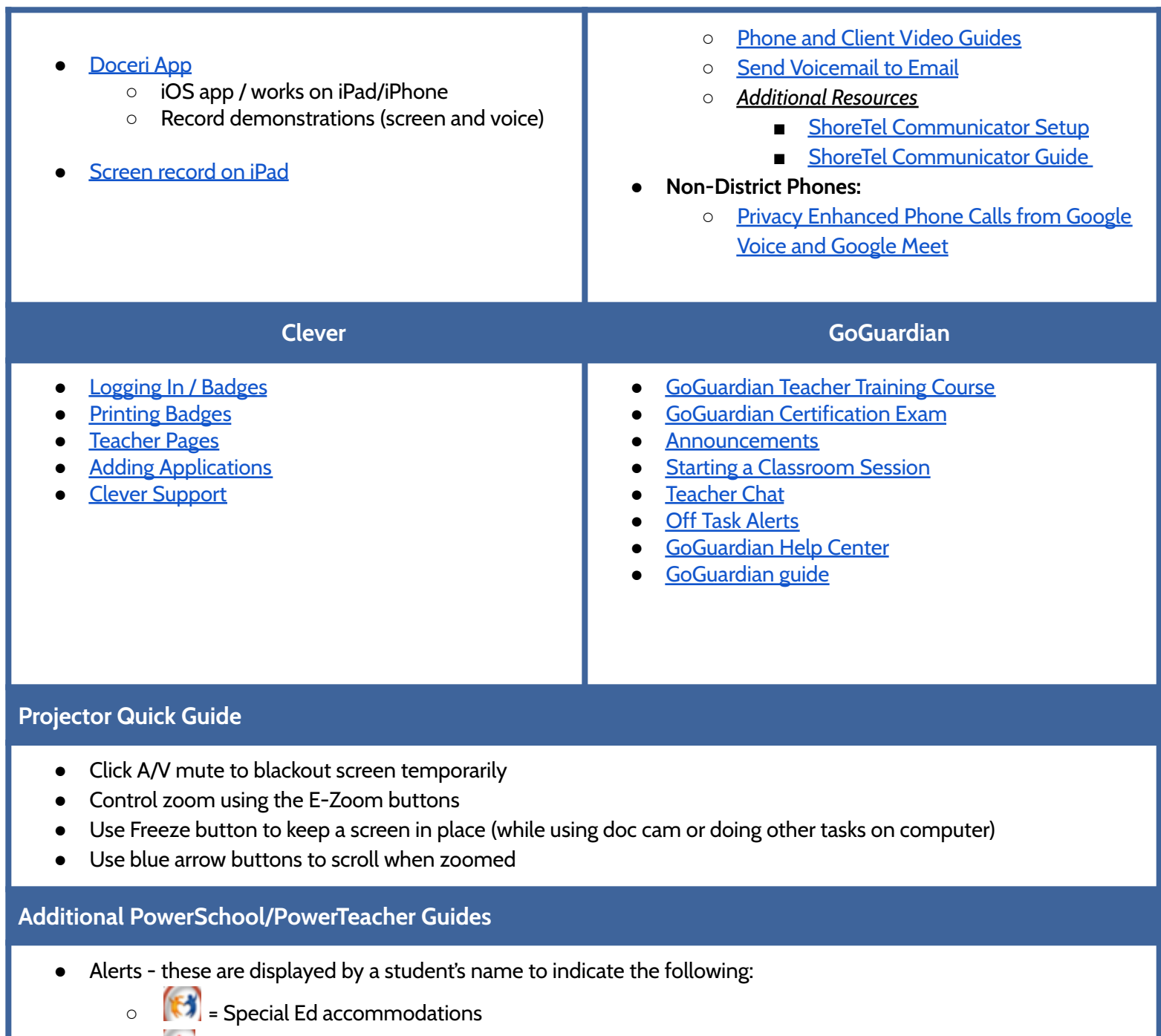

- $\circ$   $\bullet$  = Medical Alert
- = Parent Alert

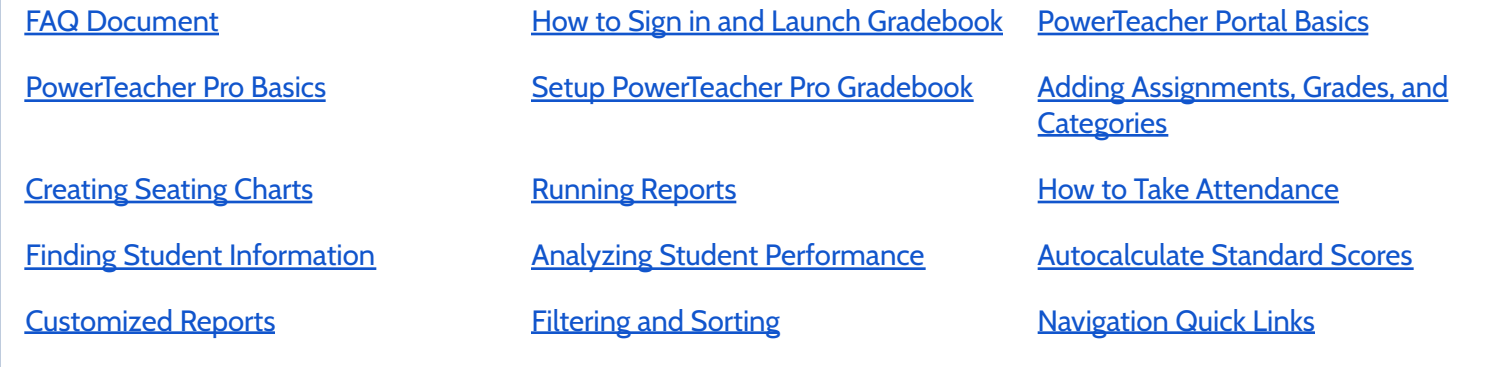

### **Instruction and Content**

#### **Hosting & Facilitating Content**

#### **Steps to Success**

- 1. Establish an online space to provide resources & communicate
- 2. Add updates, links, docs that can be accessed anytime
- 3. Organize everything coherently
- 4. Update regularly and share habitually

#### **Options for Hosting and Communicating Your Content**

- Getting files in Google Drive for easy sharing & updating
	- How to upload [existing](https://support.blakeschool.org/hc/en-us/articles/231790628-Upload-existing-files-or-folders-to-Google-Drive) files and folders
	- How to change sharing [permissions](https://support.google.com/drive/answer/2494822?hl=en&ref_topic=7000947)
- Weekly Agenda Doc ([elementary](https://docs.google.com/document/d/1pVD38lB18ka0_eZvDfRD0e81DxNBuVjPcUylg6ECrTM/edit) , [secondary](https://docs.google.com/document/d/1YVkHRhcZPEMeXp6enoYVflUXx_5d646aZsW-ukh3PtQ/edit#))
- Class platform options
	- Google [Classroom](https://support.google.com/edu/classroom/?hl=en#topic=6020277)
	- [Seesaw](https://help.seesaw.me/hc/en-us) (for student creation, sharing, responding)
	- Weebly for Education (get [started](https://education.weebly.com/ed-features.php) / [example](http://wolford5.weebly.com/))
	- Blogger (get [started](https://docs.google.com/document/d/1MEBFkwUgw6jir-OT6DIsS9MAhQkudUDLyHnEgAOs9Ls/edit) / [example\)](http://mrsbangma.blogspot.com/)
- Learning Management Systems
	- [Moodle](http://moodle.kentisd.net/)
	- o [Schoology](https://www.schoology.com/)
- Behavior/Community Building
	- [Class](https://www.classdojo.com/) Dojo
	- [Classcraft](https://www.classcraft.com/#modal-iste-2017)

#### **General Engagement Ideas & Tools**

#### **Steps to Success**

- 1. Represent content and concepts in multiple ways
- 2. Connect learning to real people, places, and opportunities
- 3. Include students as active & collaborative problem-solvers

#### **Tools and Ideas**

- Be intentional! Tech isn't always the best option.
	- Use this Triple E [Rubric](https://www.tripleeframework.com/triple-e-evaluation-rubric-for-lesson-design.html) to help guide tool choice
	- Reference the [MITECS](http://www.techplan.org/downloads/all_user_files/mitecs_document_final_2.2.pdf), [SAMR](http://www.schrockguide.net/samr.html) or [TPACK](http://tpack.org/) models for other guides on your tech use
- **Creation Tools and Lesson Design** 
	- [Hyperdoc](https://docs.google.com/document/d/10WhesQD4ARTSbggRA611R6_Z-1znwHdOc51M1qbJt7Y/edit) template for designing activities
	- Guide to working w/ images, video, audio, and [hyperlinks](https://docs.google.com/document/d/1XvBgr7Ju63-_BarIcEFCR0DjnbWeim_1s5J5KtdYejI/edit)
	- Some other creation tools and [possible](https://www.commonsense.org/education/search?contentType=lists&page=1&limit=25&includeFacets=true&search=website%20review&sort=&skills=19652) uses
- Instructional Tools and Ideas
	- Tools to represent thinking / learning
		- [Autodraw](https://www.autodraw.com/)

<span id="page-4-0"></span>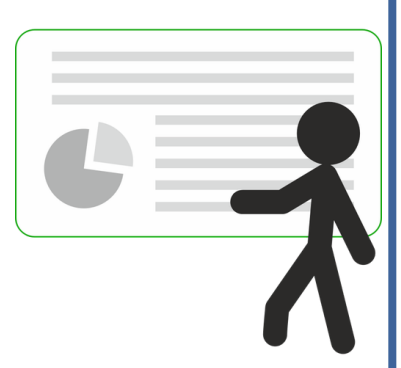

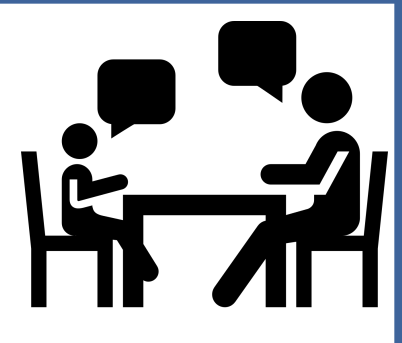

- [Flipgrid](https://flipgrid.com/)
- [Screencastify](https://www.screencastify.com/)
- Google [Drawings](https://docs.google.com/document/d/1GueY6fw857qX6UhUEEeou4DsfUXghrRXQHMJHzzeGvE/preview)
- Combine content w/ interaction
	- Pear [Deck](https://www.peardeck.com/googleslides/)
	- **[Desmos](https://teacher.desmos.com/) Teacher**
	- [Nearpod](https://nearpod.com/how-it-works/)
	- [Gosoapbox](https://www.gosoapbox.com/)
	- See other options in the digital [assessment](https://docs.google.com/document/d/1Ob93BFRyynMa2yqGNsOgL1p9V_Gb66HHE901I8x8Fq4/edit#heading=h.ehm1g87wzegq) tools
- Content Area / Skill-based Tools and Ideas
	- NGSS [Phenomena](https://www.ngssphenomena.com/) (use in class activities)
	- [GVSU](https://www.gvsu.edu/rmsc/three-act-tasks-51.htm) Math Page (see links on right side)
	- [Docsteach](https://www.docsteach.org/) (Social Studies primary source docs & activities)
	- Digital Texts [Resources](https://docs.google.com/document/d/1Mtb0zx6ys2Qh_FrwIzMV6Ah16amheLm34pev2_FxuyA/edit) and Guides
	- [Writing](https://docs.google.com/document/d/1Mtb0zx6ys2Qh_FrwIzMV6Ah16amheLm34pev2_FxuyA/edit) Sites and Tools
	- General [Instruction](https://docs.google.com/document/d/1IR2RvE40GXyzjUGiE_e-_umnfflY1Gkb5jRgdx7mc8Q/edit) Sites (multi-purpose)
- Connect to the World
	- Flipgrid [Explorer](http://blog.flipgrid.com/news/explorer) Series
	- [Remind](https://www.remind.com/) send updates and reminders by text
	- Skype in the [Classroom](https://education.microsoft.com/skype-in-the-classroom/overview)
		- Guide from 4th grade teacher Amy [Constant](https://docs.google.com/presentation/d/1RJ-BFp7oJsGueyzOAlwZw7O6ehDM17XyBc7VPAn3JmA/edit#slide=id.p)
	- Google [Hangouts](https://www.weareteachers.com/7-ways-to-use-google-hangouts-in-the-classroom/) Ideas
	- o [ePals](https://www.epals.com/) (global pen pal program)

#### **Assessment & Data**

#### **Steps to Success**

- 1. Choose a platform that fits your content and needs
- 2. Provide ways to check understanding within learning process
- 3. Utilize data to target supports
- 4. Collaborate w/ others to share and store what you make/use

#### **Digital Assessment Tools/Platforms**

- [Edulastic](https://www.edulastic.com/teacher-training-hub) (pre-made content / M-STEP question types)
- [Plickers](https://plickers.zendesk.com/hc/en-us) (no student devices needed)
- **[Google](https://support.google.com/docs/answer/7032287?hl=en&ref_topic=6063584) Forms** (gather input, give quizzes, sign-ups, etc.)
- [Goformative](http://help.goformative.com/get-started) (drawing questions w/ versatile uses)
	- [Guide](https://docs.google.com/document/d/1LSlSfBS-A1Jfvy229tk2w1X9ztuY9YeJIq7sCk2N5Nk/edit) for more
- [Quizzizz](https://quizizz.com/) / [Kahoot](https://kahoot.uservoice.com/knowledgebase) (gamified quizzes)
- [Edpuzzle](https://edpuzzle.com/) / [Playposit](https://www.playposit.com/) (embed questions in videos for engagement & assessment)
- [Desmos](http://j.mp/desmossci) (graphing calc, pre-made & custom math/science activities)
- Use formative strategies with options from the [Instructional](https://docs.google.com/document/d/1euBD1C2kFJpycDgb3BVJyBYZQTkQZz2YMZBHjmxcDgI/edit#heading=h.yuco2sswaf7c) tools and ideas section
- See this review of different [platforms](https://www.commonsense.org/education/top-picks/top-tech-tools-for-formative-assessment) for unbiased overviews

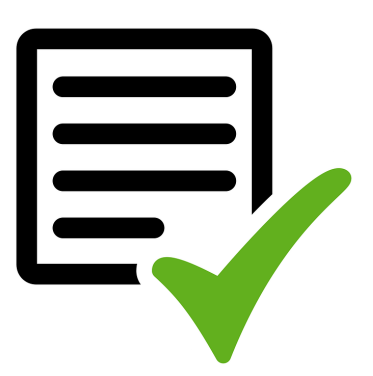

#### **Steps to Success**

- 1. Understand how collaboration works in different digital formats
- 2. Learn how to create, convert, share, and organize cloud content
- 3. Use system features to communicate and assign tasks
- 4. Support others in their use of collaborative tools

### **Collaboration Options and Guides**

- [Difference](https://youtu.be/ikfGG9THr2c) between network drives, email, & Google Drive
- Using Google Drive
	- Upload [existing](https://support.google.com/drive/answer/2424368?co=GENIE.Platform%3DDesktop&hl=en) files & folders (Word, PowerPoint, PDF's, etc.)
		- Note conversion process not all will convert perfectly
	- Create files in [Google](https://support.google.com/docs/#topic=2811805)
	- o Share [files/folders](https://support.google.com/docs/answer/2494822?co=GENIE.Platform%3DDesktop&hl=en) in Google Drive
	- [Organizing](https://support.google.com/drive/answer/2375091?hl=en&ref_topic=7000946) Google Drive content
	- [Commenting,](https://support.google.com/docs/answer/65129?hl=en&ref_topic=1360896) mentioning, and assigning tasks in Google Apps
- Other [collaboration](https://www.edsurge.com/product-reviews/teacher-needs/collaboration-tools) tools to consider

#### **Productivity Resources**

#### **Steps to Success**

- 1. ID tech that can increase efficiency and effectiveness in digital work
- 2. Practice use of tools and strategies to improve skill
- 3. Share and support others in their use of productivity tools

#### **Productivity Resources**

- **[Shortcuts](https://docs.google.com/document/d/122B37q0HW16rWH6FwT9QqIDzipKqiLfC-1JWf1PIlnA/edit) and Search Tips and Tools**
- Web [Browser](https://docs.google.com/document/d/1lR7TTwdVgR159ct6yJPWNqV1tcLs1SHLTSj9WTYlOow/edit) Tips and Tools (tab use, bookmarks, extensions, etc.)
- [Operating](https://docs.google.com/document/d/1cRTDxsaiqX6GP7RilcWXf_YAYN72LyC1axzbOcL0Gqw/edit) systems and File MGMT Guide
- Chrome Extensions and Add-ons
	- Popular EDU [extensions](http://usingtechnologybetter.com/chrome-extensions-for-teachers/) / How to add [Extensions](https://support.google.com/chrome_webstore/answer/2664769?hl=en)
	- Popular EDU [Add-ons](http://www.educatorstechnology.com/2016/01/10-of-best-google-docs-add-ons-for-teachers.html) / Guide to Google [Add-ons](https://support.google.com/docs/answer/2942256?co=GENIE.Platform%3DDesktop&hl=en)

#### **Digital Citizenship**

#### **Steps to Success**

- 1. Understand how to be safe and responsible online
- 2. Determine guidelines for students to use when online
- 3. Teach, model, & reinforce guidelines during online activities

#### **Resources**

- [Digital](https://docs.google.com/document/d/1CHcqM_-otif6EW69Bg7CMDwsCPEOvIobjamLhiNUWzM/preview) Life Guide (student reference doc)
- **Digital [Citizenship](https://www.youtube.com/watch?v=CqGmTBXFctU) Overview Video**
- Guideline examples
	- Poster 1 general safety and [responsibility](https://s-media-cache-ak0.pinimg.com/736x/41/36/1e/41361e892b621dc8cb19201894803fd4--internet-safety-rules-internet-safety-for-kids.jpg)
	- Poster 2 THINK before [posting](http://2.bp.blogspot.com/-6Acn8NSm32Y/U5f0GE2q0yI/AAAAAAAAnp8/g5fUfPu7bnY/s1600/1.png)
	- Poster 3 guidelines for [posting/commenting](https://www.google.com/search?q=guidelines+for+student+interaction+online&rlz=1C1GGRV_enUS751US751&source=lnms&tbm=isch&sa=X&ved=0ahUKEwj28v7SwobVAhUi0IMKHQK5BHQQ_AUICigB&biw=1758&bih=862#tbm=isch&q=guidelines+for+student+online+posting&imgrc=jFF6DqvIHxZDgM:)
- [Common](https://www.commonsense.org/education/scope-and-sequence) Sense Media lessons by grade band
- **Google Digital [Citizenship](https://edutrainingcenter.withgoogle.com/digital_citizenship/preview) training for Educators**

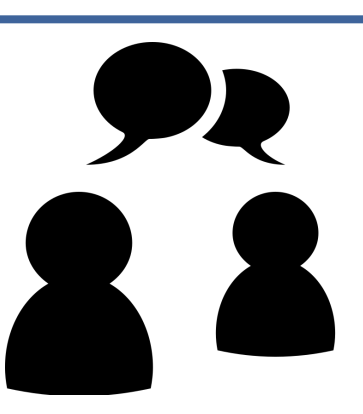

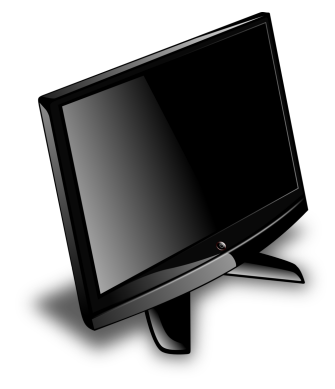

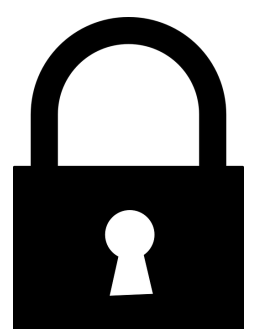

**Research**

#### **Steps to Success**

- 1. Improve methods for finding, evaluating, and organizing information
- 2. Incorporate those methods into your work & teaching

#### **Resources**

- Simple tips
	- Use ctrl+f to search for keywords in any site or document
	- Use [Google](https://support.google.com/websearch/answer/142143?hl=en) Search filters to get to specific search needs
	- Use [kiddle.co](http://www.kiddle.co/) for younger students reading level & simplicity
- Student research guides linked on student links pages students [\(elementary](https://docs.google.com/document/d/1DMaH23NBKQ9ygJfjMdQKsA2QE_260d24FdX8nhi_M9U/edit), [secondary](https://docs.google.com/document/d/10El0S3j9WECcsQc2w4t2RVXsshNirJItQElNmwa9pV8/edit#))

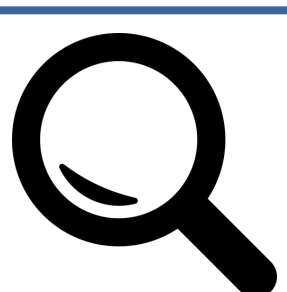

#### **Available Resources & Staff Examples**

#### **Available Resources**

- Maker Resources (coding robots, Breakout EDU, etc.)
	- Complete this [form](https://docs.google.com/document/d/1jatpZnsk5A0PKdsvCxG9H0YEXsua5qCAetu5hFwFm2M/edit) to check out an item(s)
- REMC [Lending](http://destiny.kentisd.org/cataloging/servlet/presentadvancedsearchredirectorform.do?l2m=Library%20Search&tm=TopLevelCatalog) Library (devices, resources, etc.)
	- Search to see what's available
	- Create an account to reserve something
	- Items can be sent to your building
- Webcams & Mics for Video Calls (Skype, Google Hangouts)
	- Submit a Help Desk ticket, and we will help you locate equipment.

**([back](#page-0-0) to top)**

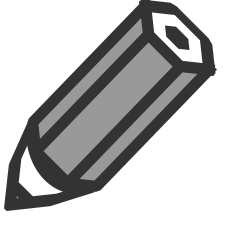